# Hanns<sub>'</sub>G **LCD Monitor HL205**

**HSG 1276**

- · User's manual
- · Bedienungsanleitung
- · Manuel de l'utilisateur
- · Manuale dell'utente
- · Manual de usuario
- · Manual do utilizador
- · Gebruikshandleiding
- · Руководство пользователя
- · Kullanıcı elkitabı
- · Podręcznik użytkownika
- · Uživatelská příručka
- · Felhasználói útmutató
- · Εγχειρίδιο χρήστη
- · Manual de utilizare
- · Priručnik za korisnike
- **Керівництво користувача**
- Ръководство на потребителя
- · Brugervejledning
- · Användarhandbok
- · Bruksanvisning
- · Käyttäjän ohjekirja
- ·使用手冊
- ·使用手册

Vă rugăm să citiţi cu atenţie acest manual înainte de a utiliza monitorul. Acest manual trebuie păstrat pentru consultări ulterioare.

# **Declaraţie privind interferenţa radio FCC de clasă B**

Acest echipament a fost testat şi găsit ca fiind conform cu limitele pentru echipamentele de clasă B, conform Părții 15 din regulile FCC. Aceste limite sunt stabilite pentru a asigură o protecție rezonabilă împotriva interferenţelor care apar într-o locuinţă. Acest echipament generează, utilizează şi poate radia energie de radiofrecventă și, dacă nu este instalat și utilizat conform instrucțiunilor, poate provoca interferență cu comunicațiile radio. Totuși, aceasta nu garantează că nu vor apărea interferențe într-o anumită configuraţie de instalare. Dacă acest echipament creează o interferenţă dăunătoare cu recepția radio sau TV, lucru ce poate fi determinat prin pornirea și închiderea echipamentului, utilizatorul poate corecta această situație prin una sau mai multe din următoarele măsuri:

- Reorientați sau reamplasați antena de recepție.
- Măriți distanța dintre echipament și receptor.
- Conectați echipamentul la o priză aflată pe un circuit diferit de cel la care este conectat receptorul.
- Pentru ajutor, consultati distribuitorul sau un tehnician radio/TV cu experientă

Echipamentul este conform cu Partea 15 din regulile FCC. Functionarea este supusă următoarelor două condiții: (1) acest echipament nu provoacă interferență dăunătoare; și (2) acest echipament trebuie să accepte orice interferență primită, inclusiv interferența care poate provoca funcționare necorespunzătoare.

#### **CANADA**

Acest aparat digital de clasă B îndeplinește toate cerințele Reglementării canadiene privind echipamentele care provoacă interferenţă.

**[Optional, în functie de modelul ales**]

# C E

Acest echipament îndeplineste cerinta directivei EMC 2004/108/EC privind Compatibilitatea electromagnetică şi directivele 2006/95/EC şi 93/68/EEC privind Tensiunea joasă. 【Opţional, în funcţie de modelul ales】

Priza trebuie să fie aproape de echipament şi accesibilă.

# **Congratulations!**

# **This display is designed for both you and the planet!**

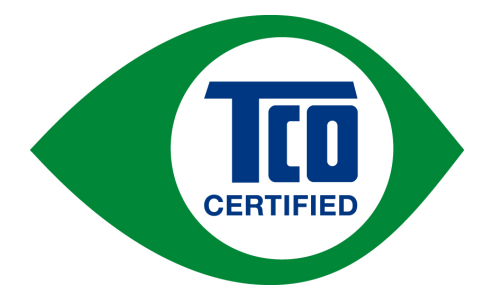

The display you have just purchased carries the TCO Certified label. This ensures that your display is designed, manufactured and tested according to some of the strictest quality and environmental requirements in the world. This makes for a high performance product, designed with the user in focus that also minimizes the impact on the climate and our natural environment.

TCO Certified is a third party verified program, where every product model is tested by an accredited impartial test laboratory. TCO Certified represents one of the toughest certifications for displays worldwide.

## **Some of the Usability features of the TCO Certified for displays:**

- Good visual ergonomics and image quality is tested to ensure top performance and reduce sight and strain problems. Important parameters are luminance, contrast, resolution, black level, gamma curve, color and luminance uniformity, color rendition and image stability
- Product have been tested according to rigorous safety standards at an impartial laboratory
- y Electric and magnetic fields emissions as low as normal household background levels
- Low acoustic noise emissions

## **Some of the Environmental features of the TCO Certified for displays:**

- The brand owner demonstrates corporate social responsibility and has a certified environmental management system (EMAS or ISO 14001)
- y Very low energy consumption both in on- and standby mode minimize climate impact
- Restrictions on chlorinated and brominated flame retardants, plasticizers, plastics and heavy metals such as cadmium, mercury and lead (RoHS compliance)
- Both product and product packaging is prepared for recycling
- The brand owner offers take-back options

The requirements can be downloaded from our web site. The requirements included in this label have been developed by TCO Development in co-operation with scientists, experts, users as well as manufacturers all over the world. Since the end of the 1980s TCO has been involved in influencing the development of IT equipment in a more user-friendly direction. Our labeling system started with displays in 1992 and is now requested by users and IT-manufacturers all over the world. About 50% of all displays worldwide are TCO certified.

> For more information, please visit www.tcodevelopment.com

# **INFORMAŢII PRIVIND RECICLAREA**

Noi, **Hanns.G** ne preocupăm foarte mult de strategia de protecţie a mediului şi credem cu tărie că ne ajută să avem o planetă mai sănătoasă printr-un tratament adecvat şi prin reciclarea echipamentelor industriale la sfârşitul duratei lor de viaţă.

Aceste echipamente conțin materiale reciclabile care pot fi descompuse și reintegrate în echipamente noi. Există şi materiale care sunt clasificate ca periculoase şi otrăvitoare. Vă sfătuim să contactaţi punctele de informaţie privind reciclarea acestui produs.

> Pentru informații suplimentare vizitați www.hannsg.com

# **CUPRINS**

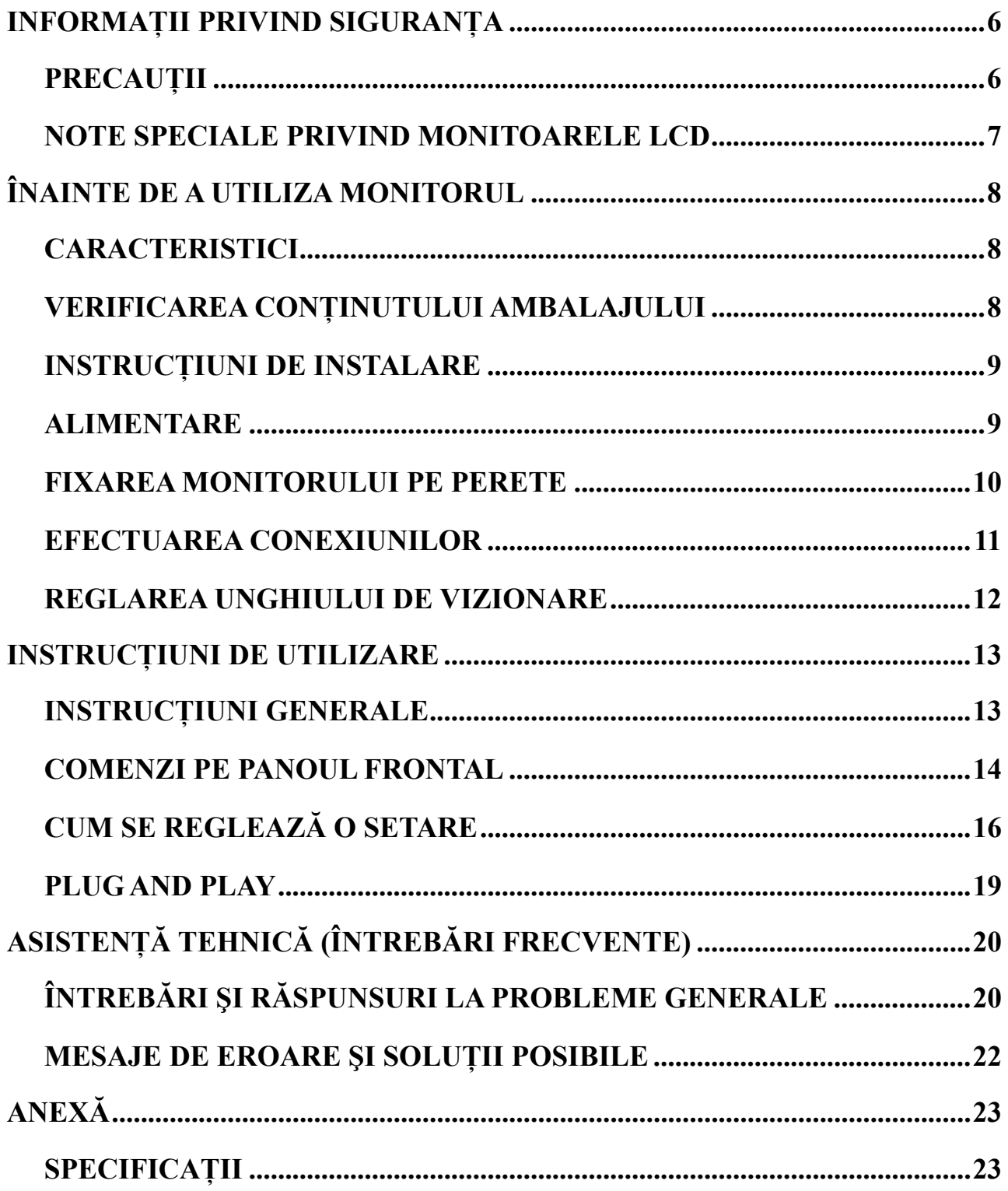

# <span id="page-5-0"></span>**INFORMAŢII PRIVIND SIGURANŢA**

- 1. Schimbările şi modificările care nu sunt aprobate de partea responsabilă pentru conformitate pot duce la anularea autorizatiei utilizatorului de a folosi echipamentul.
- 2. Cablurile de interfață ecranate și cablul de alimentare c.a., dacă există, trebuie folosite pentru conformitatea cu limitele de emisii.
- 3. Fabricantul nu răspunde pentru nicio interferenţă radio sau TV provocate de modificarea neautorizată a acestui echipament. Corectarea acestor interferente este responsabilitatea utilizatorului.
- 4. Utilizați doar atașările/accesoriile specificate de producător.

## *AVERTISMENT:*

Pentru a preveni pericolul de foc sau electrocutare, nu expuneti monitorul la ploaie sau umiditate. În interiorul monitorului există tensiuni înalte periculoase. Nu deschideti carcasa. Service-ul trebuie efectuat numai de către personalul calificat.

# **PRECAUŢII**

- Nu folosiţi monitorul lângă apă, de ex. lângă cadă, chiuvetă, lavoar, cadă de spălat, piscină sau într-un subsol umed.
- Nu amplasati monitorul pe o suprafață instabilă. Dacă monitorul cade, poate răni persoane și se poate deteriora grav. Utilizaţi numai o masă sau un suport recomandat(ă) de fabricant sau vândut(ă) împreună cu monitorul. Dacă montaţi monitorul pe perete sau raft, utilizaţi o trusă de montaj aprobată de fabricant şi urmaţi instrucţiunile livrate cu aceasta.
- Fantele și deschiderile de pe spatele carcasei și partea de jos a acesteia sunt prevăzute pentru ventilare. Pentru a asigura functionarea fiabilă a monitorului și a-l proteja la supraîncălzire, asiguraţi-vă că aceste deschideri nu sunt blocate sau acoperite. Nu amplasaţi monitorul pe pat, canapea, covor sau o suprafață similară. Nu amplasați monitorul lângă sau deasupra unui radiator sau unei guri de aer cald. Nu amplasați monitorul într-o bibliotecă sau dulap dacă nu se poate asigura o ventilare corectă.
- Monitorul trebuie utilizat numai cu tipul de sursă de alimentare indicat în tabel. Dacă nu sunteți sigur de tipul de alimentare pe care îl aveţi acasă, consultaţi distribuitorul sau compania locală de electricitate.
- Scoateti monitorul din priză în timpul unei furtuni cu fulgere sau când nu va fi utilizat pentru a lungă perioadă de timp. Acest lucru va proteja monitorul împotriva deteriorărilor provocate de vârfurile de tensiune.
- Nu supraîncărcati cablurile și prelungitoarele. Supraîncărcarea poate duce la incendiu sau electrocutare.
- Nu introduceți niciodată vreun obiect în fantele de pe carcasa monitorului. Acest lucru poate scurtcircuita piese, ducând la incendiu sau electrocutare. Nu vărsați niciodată lichide pe monitor.
- Nu încercați să efectuați personal operații de service asupra monitorului; deschiderea sau scoaterea capacelor vă poate expune la tensiuni periculoase şi la alte riscuri. Service-ul trebuie efectuat numai de către personalul calificat.
- Priza din perete trebuie să fie aproape de echipament și usor accesibilă.

# <span id="page-6-0"></span>**NOTE SPECIALE PRIVIND MONITOARELE LCD**

Următoarele simptome sunt normale în cazul monitoarelor LCD şi nu indică o problemă.

- Datorită naturii luminii fluorescente, ecranul poate pâlpâi în timpul utilizării inițiale. Opriți monitorul şi apoi porniţi-l din nou pentru ca pâlpâirea să dispară.
- Ecranul poate prezenta o usoară neuniformitate a strălucirii, în functie de modelul de desktop pe care îl utilizati.
- Ecranul LCD are un procent de pixeli activi de 99,99% sau mai mare. Poate include defecte de 0,01% sau mai puțin, precum pixel lipsă sau pixel aprins tot timpul.
- Datorită naturii ecranului LCD, pe ecran poate să rămână o imagine reziduală a ecranului anterior, după comutarea imaginii, atunci când o imagine este afişată timp de mai multe ore. În acest caz, ecranul este recuperat lent prin schimbarea imaginii sau oprirea timp de câteva ore.
- Dacă ecranul se aprinde brusc intermitent sau iluminarea de fundal dispare, vă rugăm să contactaţi distribuitorul sau un centru de service, pentru reparare. Nu încercați să-l reparați dvs. înșivă.

# <span id="page-7-0"></span>**ÎNAINTE DE A UTILIZA MONITORUL**

# **CARACTERISTICI**

- Monitor cu iluminare fundal W-LED, cu ecran lat de 49,5 cm / 19.5 inchi
- Ecran clar, cu culori vii pentru Windows
- EPA ENERGY STAR<sup>®</sup>
- Produs ecologic GP
- Design ergonomic
- Carcasă cu design compact şi economie de spaţiu
- Certificate TCO (HL205D)

# **VERIFICAREA CONŢINUTULUI AMBALAJULUI**

#### **Ambalajul produsului trebuie să includă următoarele articole:**

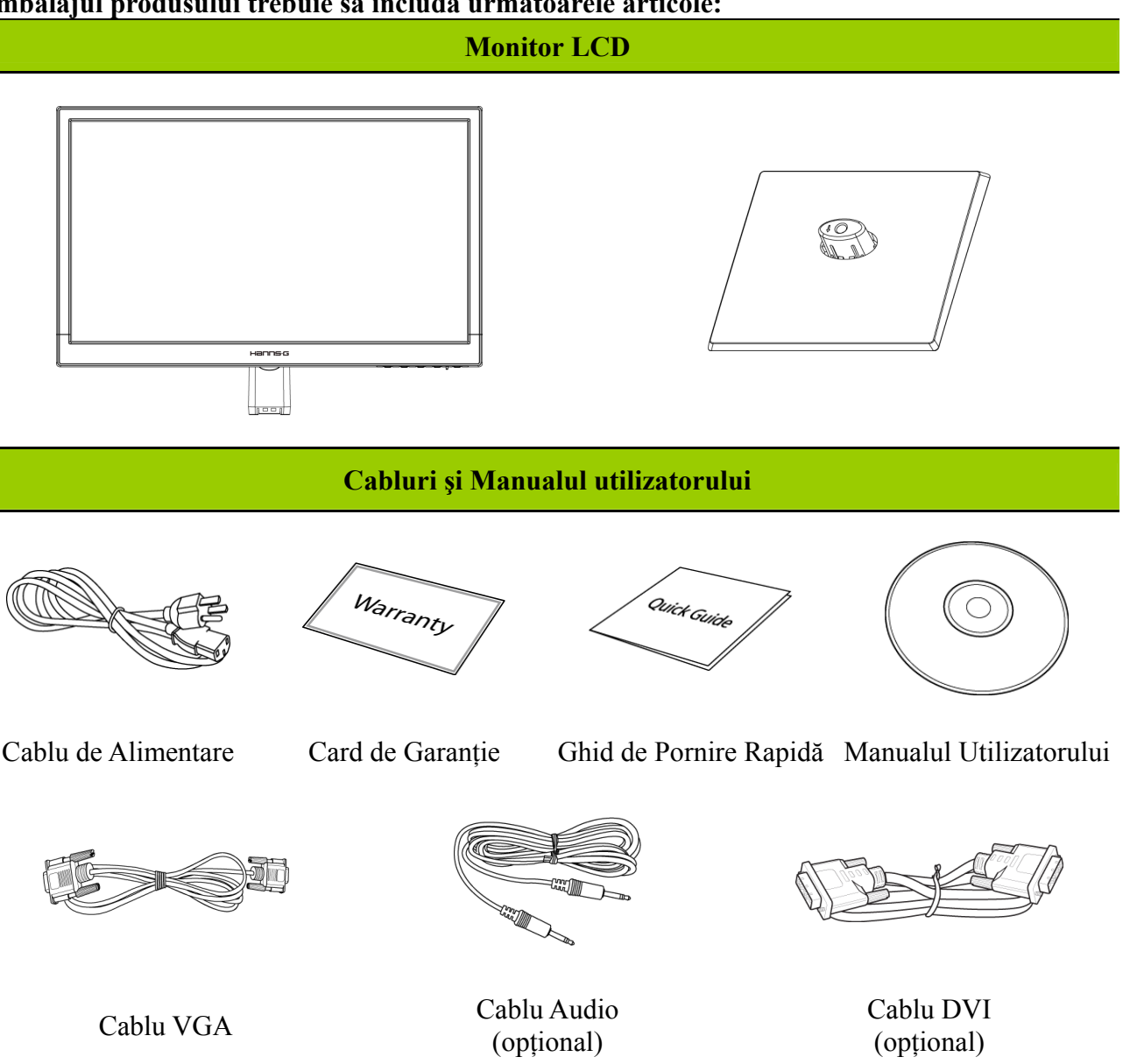

# <span id="page-8-0"></span>**INSTRUCŢIUNI DE INSTALARE**

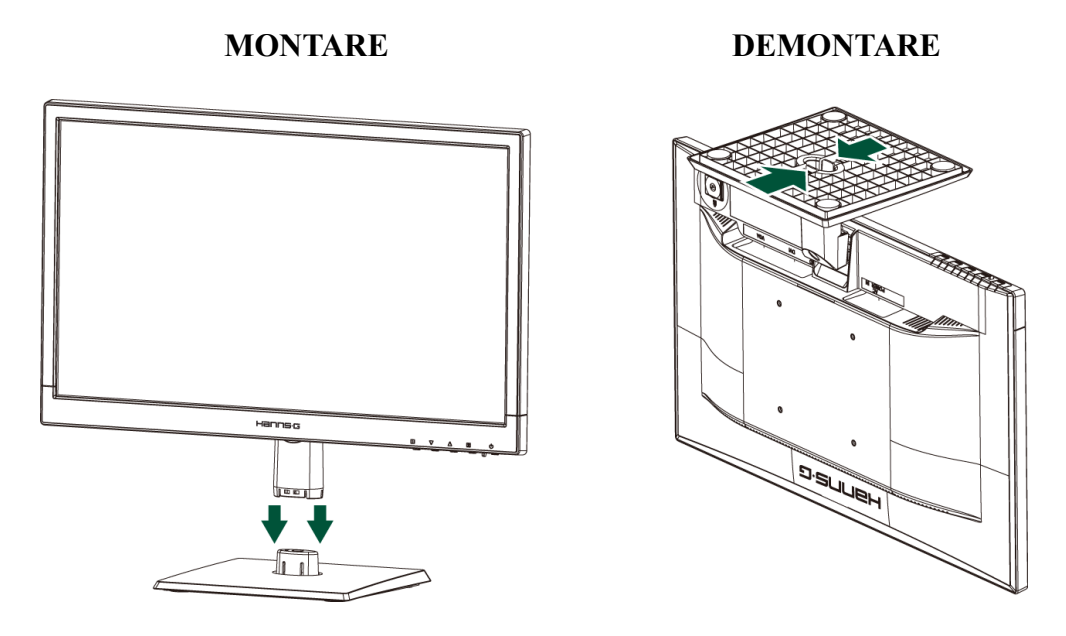

Figura 1 Montarea şi demontarea suportului

## *MONTARE:*

- 1. Aliniaţi monitorul cu orificiile din suport.
- 2. Reţineţi că latura mai lungă a suportului este în faţă.
- 3. Prindeți monitorul în suport. Un clic clar va confirma că suportul este prins corect.
- 4. Verificaţi că monitorul este bine prins de suport, examinând baza suportului şi asigurându-vă că clemele sunt prinse complet în suport.

## *DEMONTARE:*

- 1. Răsturnați monitorul cu baza în sus.
- 2. Apăsați cele 2 cleme de pe bază care fixează monitorul.
- 3. Apăsați ușor și mențineți apăsate cele 2 cleme în timp ce extrageți baza monitorului până când clemele nu mai sunt fixate.

# **ALIMENTARE**

## *SURSA DE ALIMENTARE:*

- 1. Asiguraţi-vă aveţi un cablu de alimentare de tipul corect cerut în zona dvs.
- 2. Monitorul LCD are o alimentare internă universală care permite funcționarea atât în zonele cu 100/120 V c.a., cât şi în cele cu 220/240 V c.a. (nu este necesar niciun reglaj din partea utilizatorului).
- 3. Conectaţi un capăt al cablului de alimentare c.a. la mufa c.a. a monitorului LCD şi celălalt capăt la priză.

# <span id="page-9-0"></span>**FIXAREA MONITORULUI PE PERETE DEZASAMBLAREA SUPORTULUI DE BAZĂ:**

- 1. Deconectati toate cablurile și cordoanele de la monitor pentru prevenirea ruperii.
- 2. Aşezaţi cu grijă monitorul cu faţa în jos pe o suprafaţă moale şi uniformă (pătură, tampon de spumă, cârpă etc) pentru prevenirea deteriorării monitorului.
- 3. Scoateti suruburile pentru a se putea demonta baza standului.
- 4. Îndepărtați cu grijă suportul de bază.

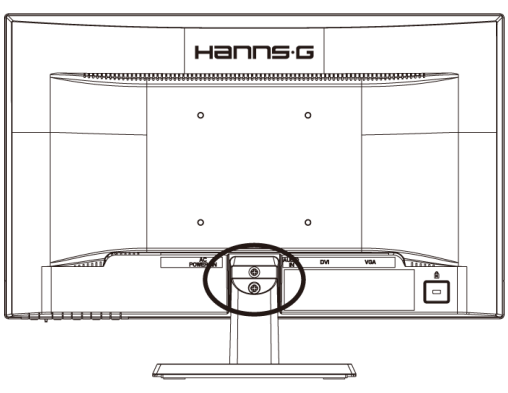

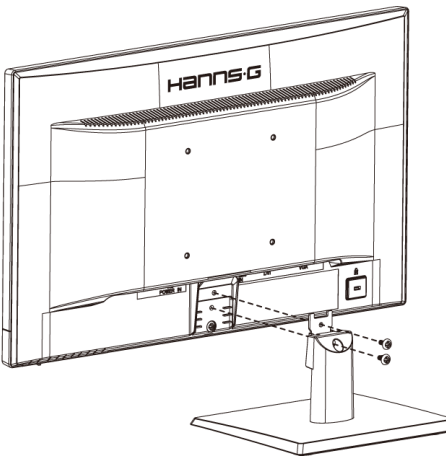

(Numai pentru referinţă)

#### **MONTAREA PE PERETE A MONITORULUI:**

- 1. Achizitionati o consolă de perete compatibilă VESA: VESA 100×100, 4 orificii, M4, 10 mm, 8 kg.
- 2. Fixaţi poziţia ideală a monitorului pe perete.
- 3. Fixaţi consola de perete ferm pe perete.
- 4. Fixati monitorul pe consolă utilizând cele 4 orificii de montare de pe partea din spate şi din centrul monitorului.

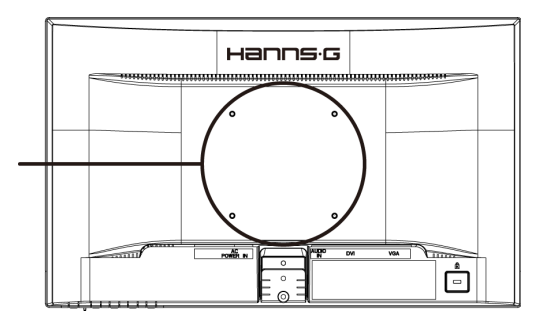

#### **Notă:**

- Citiţi instrucţiunile consolei de perete specifice pentru montarea corectă pe perete a monitorului.
- Distanţa orificiului de montare este de 100 mm pe orizontală şi de 100 mm pe verticală.
- Tipul necesar de şuruburi este metric: M4, 10 mm lungime.
- Suportul de bază al monitorului poate fi însurubat pe o masă sau pe o suprafață dură utilizând orificiul de pe partea din spate a suportului de bază.

*\*Instalarea monitorului LCD necesită o calificare specială care trebuie executată numai de personal de service calificat. Clienţii nu trebuie să încerce efectuarea operaţiunii. Compania Hanns.G nu îşi asumă nicio responsabilitate pentru montarea incorectă sau pentru montarea care are drept rezultat un accident sau vătămări personale. Puteţi consulta personalul de service calificat în privinţa utilizării unei console opţionale pentru montarea monitorului pe perete.* 

# <span id="page-10-0"></span>**EFECTUAREA CONEXIUNILOR**

## *CONECTAREA LA PC*

Opriţi computerul înainte de a efectua procedura de mai jos.

- 1. Conectaţi un capăt a cablului VGA la spatele monitorului şi conectaţi celălalt capăt la portul VGA al computerului.
- 2. Conectaţi un capăt al cablului DVI (opţional) la spatele monitorului şi conectaţi celălalt capăt la portul DVI al computerului.
- 3. Conectaţi cablul audio între intrarea audio de la monitor şi ieşirea audio de la PC (portul verde).
- 4. Conectați un capăt al cablului de alimentare C.A. la mufa de intrare C.A. a monitorului LCD și celălalt capăt la priza de perete.
- 5. Porniţi monitorul şi computerul.

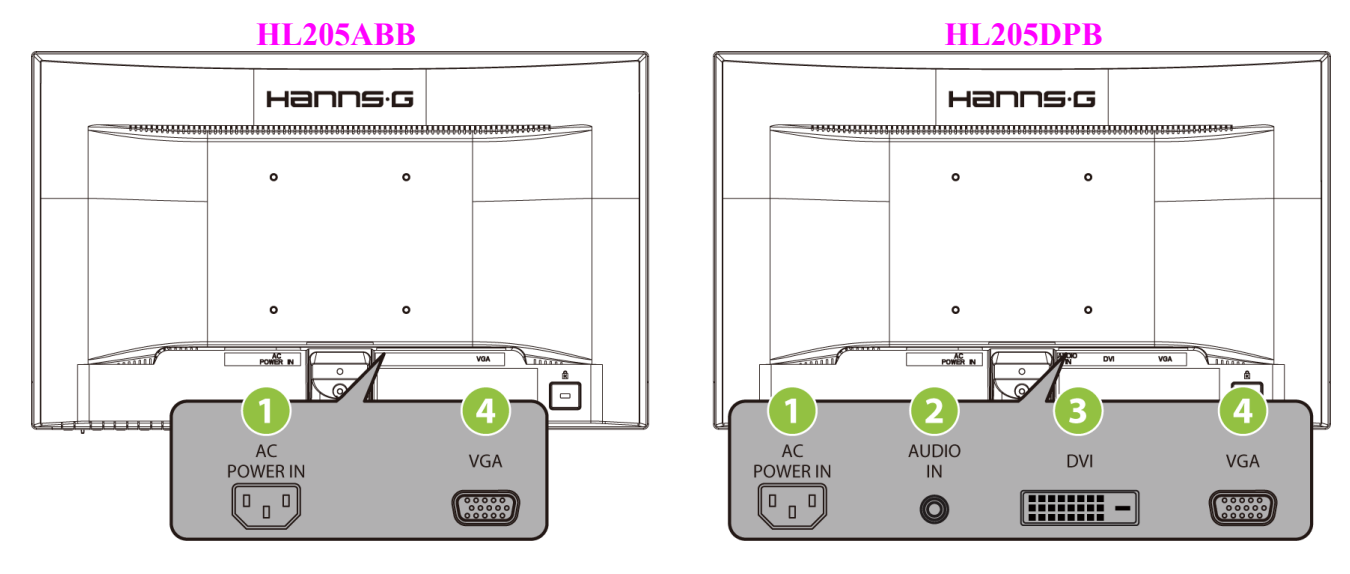

#### Figura 2 Cabluri de conectare

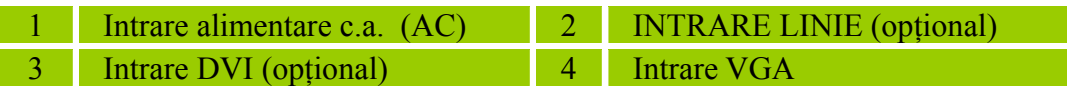

# <span id="page-11-0"></span>**REGLAREA UNGHIULUI DE VIZIONARE**

- Pentru o vizionare optimă, se recomandă să priviţi monitorul drept în faţă şi apoi să reglaţi unghiul monitorului conform preferinţelor dvs.
- Ţineţi suportul astfel ca monitorul să nu se răstoarne atunci când modificaţi unghiul.
- Puteti regla unghiul monitorului într-5 $\degree$  și 20 $\degree$ .

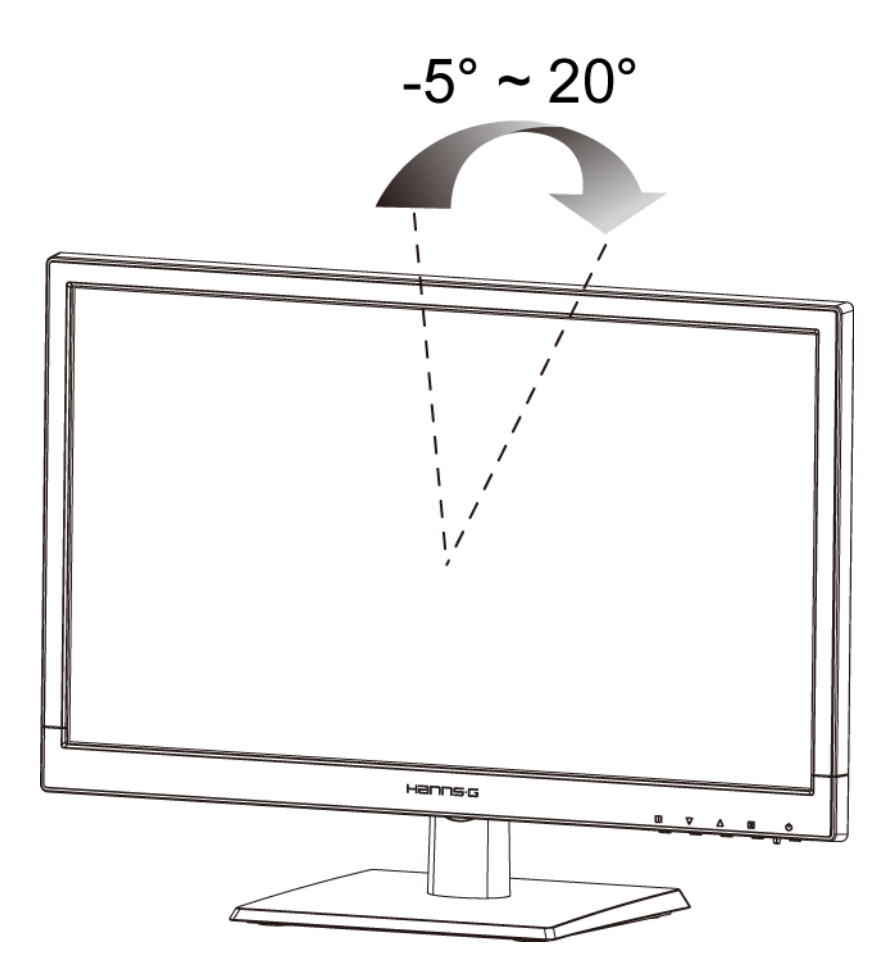

Figura 3 - Unghiul monitorului

## *NOTE:*

- Nu atingeti ecranul LCD când modificati unghiul. Acest lucru poate deteriora sau sparge ecranul LCD.
- Aveți grijă să nu puneți degetele sau mâinile lângă balamale atunci când înclinați monitorul; vi le-aţi putea prinde în acestea.

# <span id="page-12-0"></span>**INSTRUCŢIUNI DE UTILIZARE**

# **INSTRUCŢIUNI GENERALE**

Apăsați butonul de alimentare pentru a porni sau opri monitorul. Celelalte butoane sunt amplasate pe panoul frontal al monitorului (vezi fig. 4). Prin modificarea acestor setări, imaginea poate fi reglată conform preferinţelor dvs.

- Cablul de alimentare trebuie să fie conectat.
- Conectati cablul de semnal de la monitor la placa VGA.
- Apăsaţi butonul de alimentare pentru a porni monitorul. Indicatorul de alimentare se va aprinde.

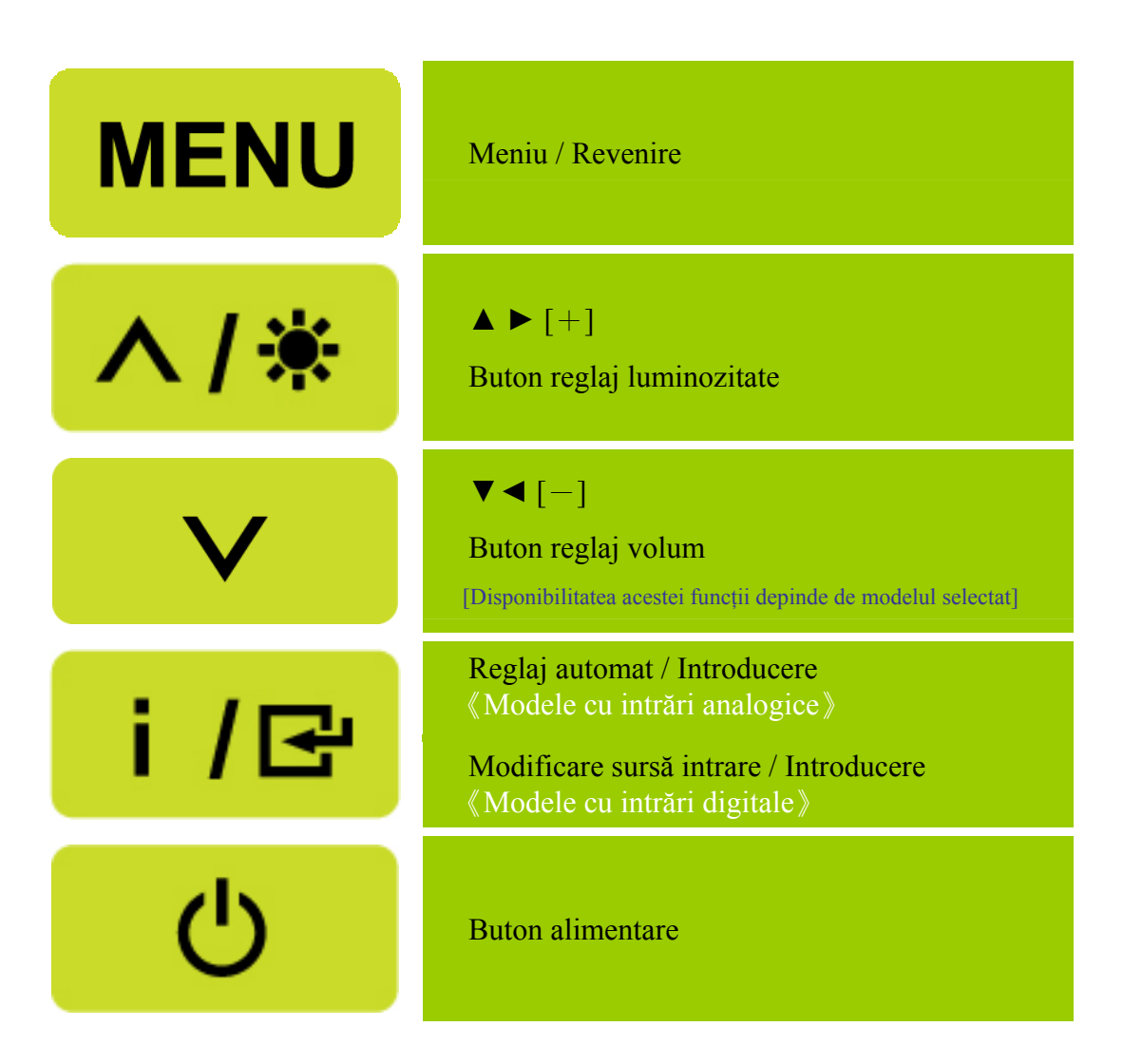

Figura 4 Butoane externe de comandă

# <span id="page-13-0"></span>**COMENZI PE PANOUL FRONTAL**

#### • **Buton alimentare:**

Apăsaţi acest buton pentru a PORNI/OPRI alimentarea monitorului.

# • **Indicator alimentare:**

Verde — Mod Alimentare. Portocaliu — Mod Economic.

#### • **MENIU / REVENIRE:**

Activare/dezactivare meniu afişat pe ecran (OSD) sau revenire la meniul anterior.

#### • **Reglaj ▲ ▼**: [Disponibilitatea acestei functii depinde de modelul selectat]

- 1. Reglaj Luminozitate şi volum atunci când OSD este dezactivat.
- 2. Navigare prin pictogramele de reglaj atunci când OSD este ACTIVAT sau reglare a unei funcții la activarea acesteia.
- • **Tasta**【 **i** 】**:** 《Modele cu intrări analogice》
	- 1. Meniul OSD este utilizat ca functie de 《confirmare》la pornire.
	- 2. Funcția <sup>F</sup>Reglaj automat<sub>a</sub> este valabilă numai pentru intrarea VGA. (Funcția de reglaj automat este utilizată pentru a optimiza「Poziţie orizontală」,「Poziţie verticală」,「Sincronizare」şi  $\lceil$  Fază  $\lceil$ .)
- • **Tasta**【 **i** 】**:** 《Modele cu intrări digitale》
	- 1. Apăsați pe  $[i]$  pentru a accesa opțiunile Sursă. (Opțiunile includ VGA, DVI, etc. Opțiunile efective pot varia în funcție de model. Această funcție este disponibilă numai pentru modelele cu intrări digitale)
	- 2. Meniul OSD este utilizat ca functie de  $\&$  confirmare  $\&$  la pornire.
	- 3. Funcţia「Reglaj automat」este valabilă numai pentru intrarea VGA. (Funcţia de reglaj automat este utilizată pentru a optimiza「Poziţie orizontală」,「Poziţie verticală」,「Sincronizare」şi  $\lceil$  Fază  $\lceil$ .)

## • **Taste rapide:**

## **1. Reiniţializarea setărilor implicite pentru luminozitate şi contrast:**

Pentru a reinițializa atât luminozitatea, cât și contrastul, la valorile implicite, apăsați tastele 【**▲**】

şi 【**▼**】în acelaşi timp.

## **2. RAPORT ASPECT:**

Apăsați pe  $[MENIU]$  + tasta  $[\nabla]$  pentru modificarea la modul  $[MOD COMPLET \rightarrow sau \text{ la}$ modul 「MOD COMPATIBILITATE」.

## **3. Modificarea rezoluţiei:**

Pentru rezolutii similare pentru afisaj (consultati tabelul de mai jos), rezolutia ecranului poate fi modificată prin apăsarea butoanelor 【MENIU】 + 【**▲**】pentru a obţine o calitate optimă de afişare.

**4. Schimbare mod pre-setat:** [Disponibilitatea acestei functii depinde de modelul selectat] Apăsaţi tasta【MENIU】timp de 3 secunde pentru a alege unul din următoarele module:

 $\ulcorner PC_\perp$ ,  $\ulcorner$  FILM  $_\perp$ ,  $\ulcorner$  JOC  $_\perp$ ,  $\ulcorner$  ECONOMIC  $_\perp$  . Standard este  $\ulcorner PC_\perp$ .

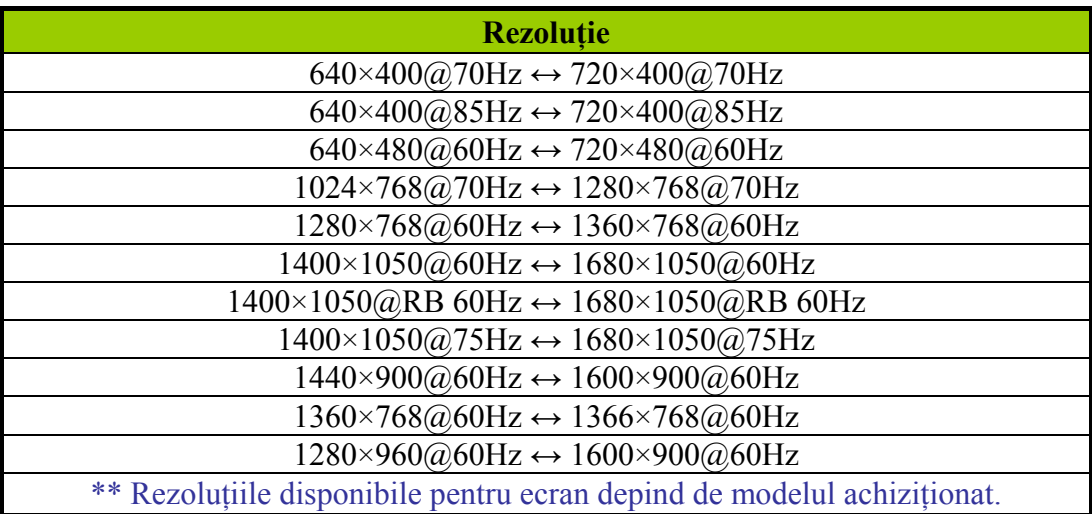

# *NOTE:*

- Nu instalaţi monitorul aproape de o sursă de căldură, precum radiatoare sau conducte de aer, sau într-un loc expus la lumina directă a soarelui, la praf în exces, la vibraţii mecanice sau la şocuri.
- Păstrați ambalajul original (cutia și materialele de ambalare) pentru că vă vor fi utile dacă va trebui să expediaţi monitorul.
- Pentru protecţie maximă, reambalaţi monitorul aşa cum a fost ambalat iniţial în fabrică.
- Pentru ca monitorul să pară nou, curăţaţi-l periodic cu o pânză moale. Petele persistente pot fi îndepărtate cu o pânză usor umezită într-o solutie de apă cu detergent slab. Nu utilizati niciodată solvenți precum diluant, benzen sau substanțe abrazive, deoarece acestea deteriorează carcasa. Ca măsură de precauţie, scoateţi întotdeauna monitorul din priză înainte de a-l curăţa.

# <span id="page-15-0"></span>**CUM SE REGLEAZĂ O SETARE**

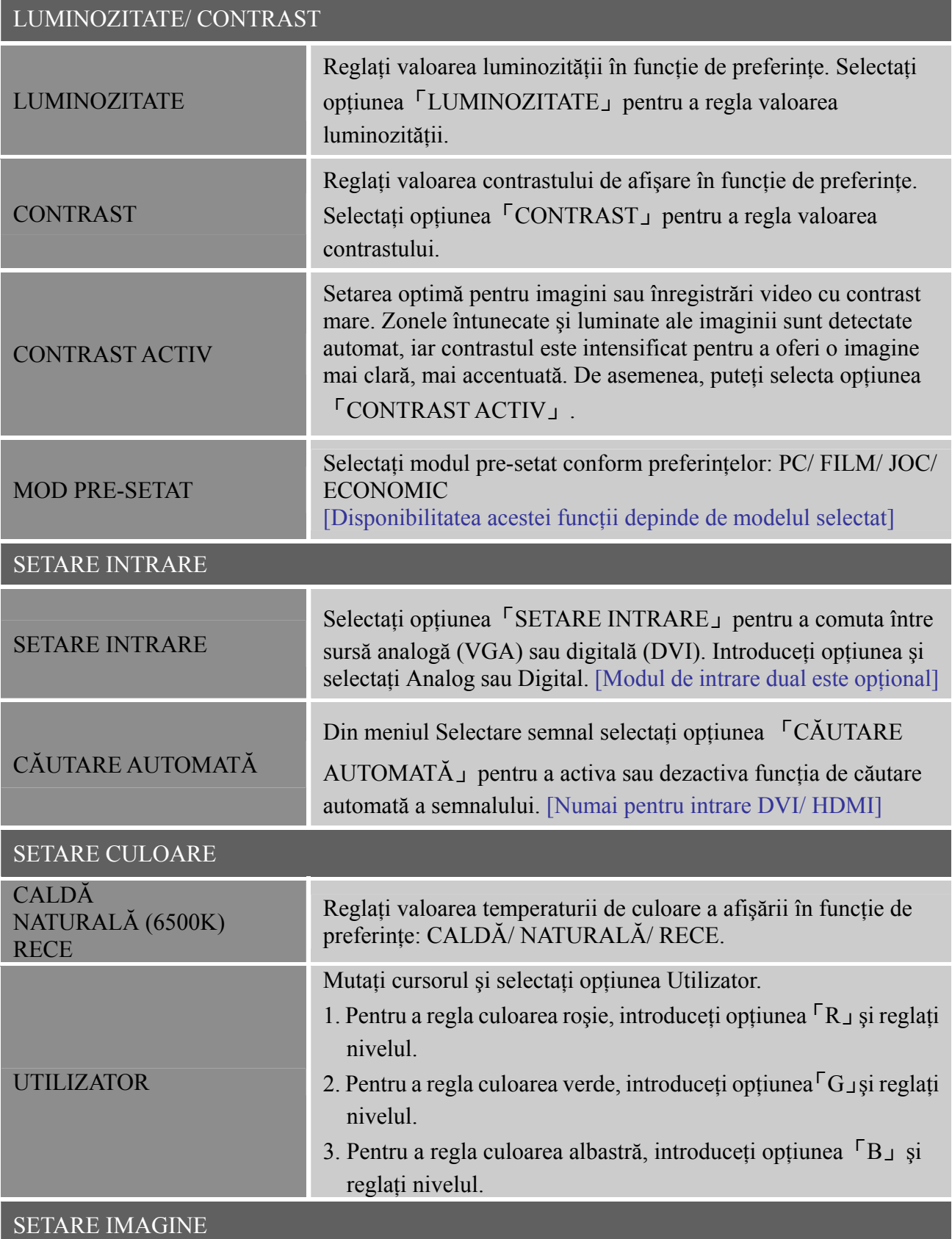

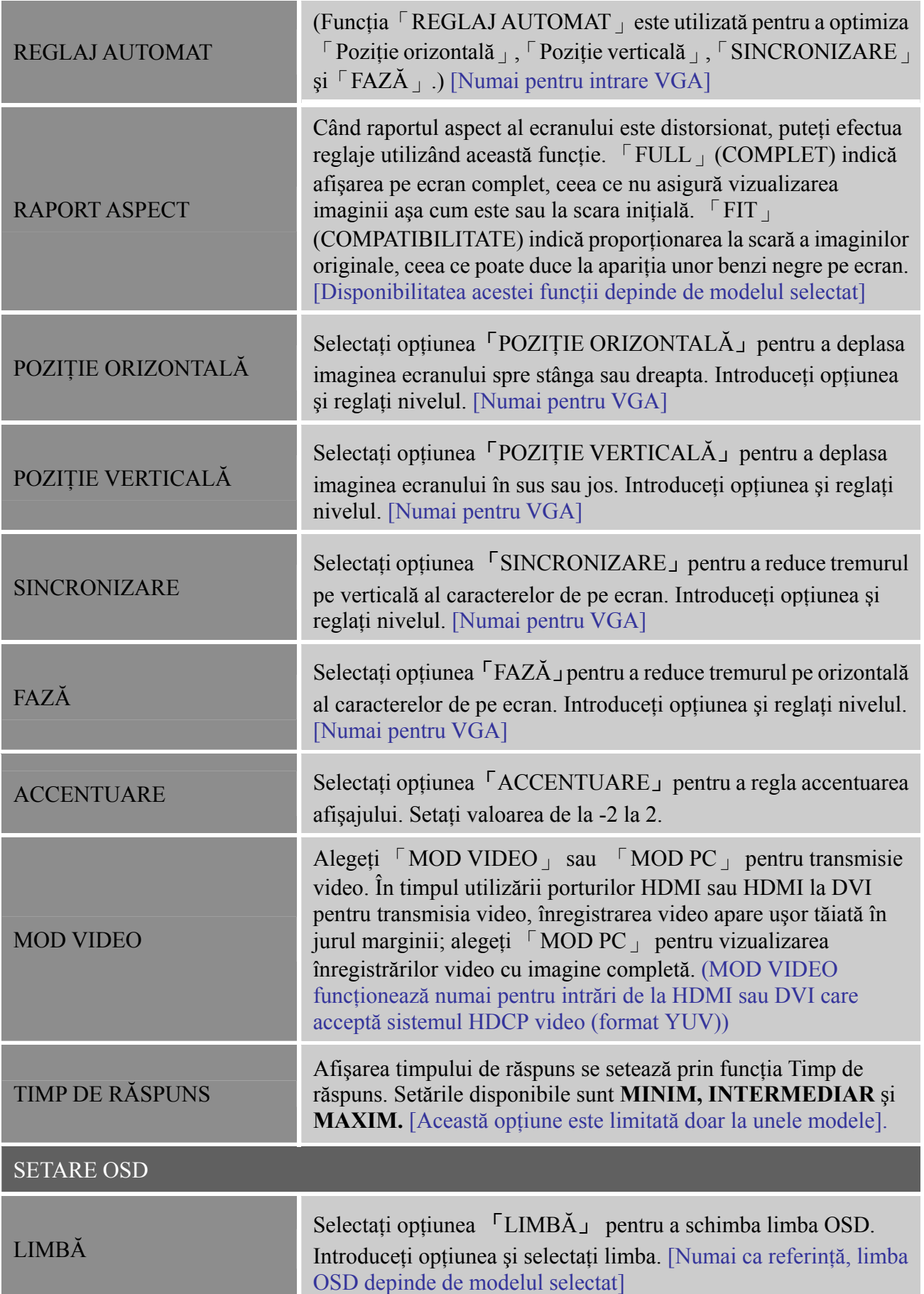

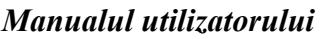

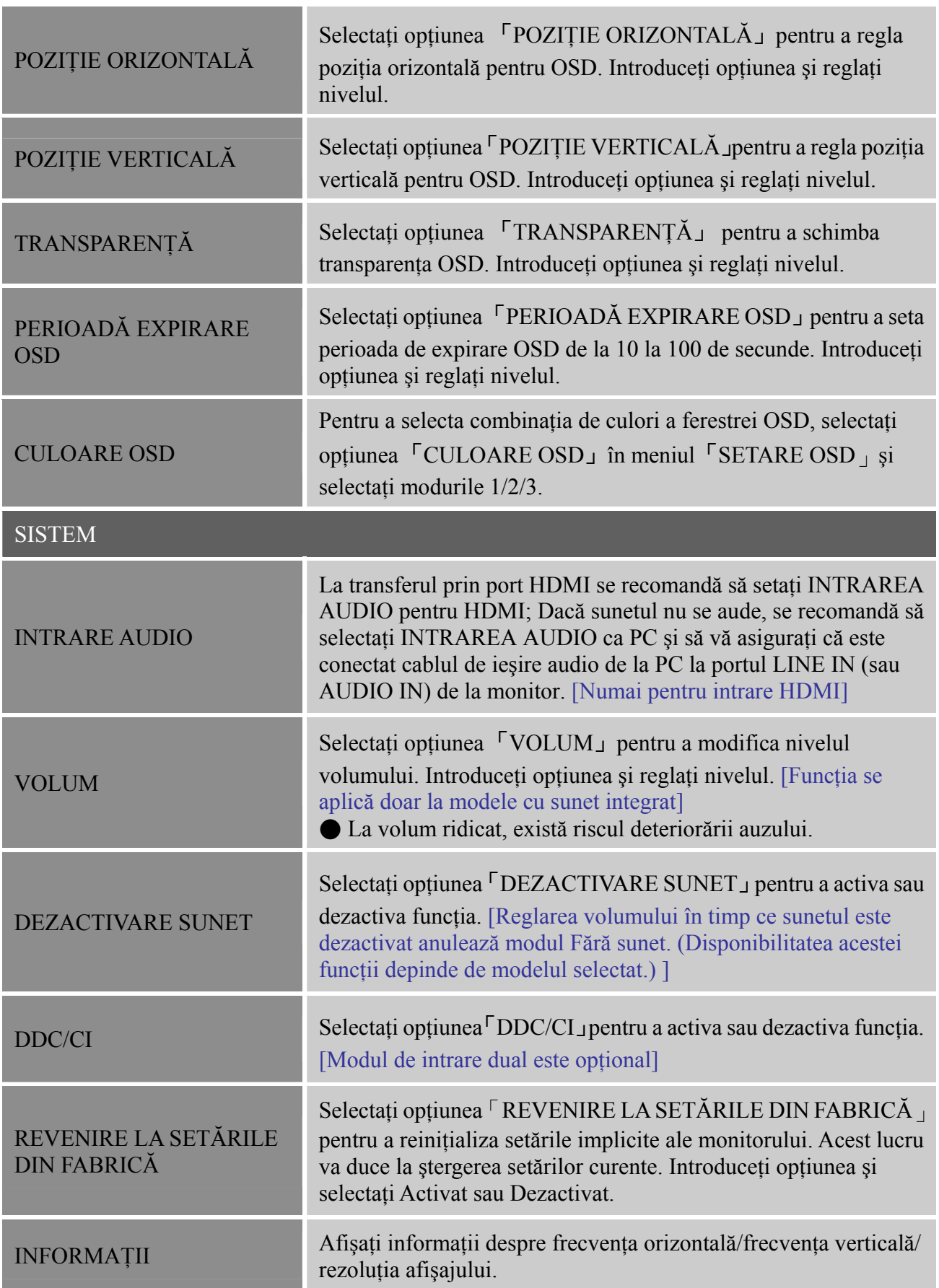

# <span id="page-18-0"></span>**PLUG AND PLAY**

# **Caracteristica Plug & Play DDC2B**

Acest monitor este echipat cu capabilităţi VESA DDC2B conform standardului VESA DDC. Acestea permit monitorului să informeze sistemul gazdă în legătură cu identitatea sa, în funcție de nivelul DDC utilizat. să comunice informaţii suplimentare referitoare la capacităţile sale de afişare. DDC2B este un canal de date bidirecțional, bazat pe protocolul I<sup>2</sup>C. Gazda poate solicita informații EDID prin canalul DDC2B.

**ACEST MONITOR VA APĂREA CA NEFUNCŢIONÂND DACĂ NU EXISTĂ SEMNAL VIDEO DE INTRARE. PENTRU CA ACEST MONITOR SĂ FUNCŢIONEZE CORECT, TREBUIE SĂ EXISTE UN SEMNAL VIDEO DE INTRARE.**

# <span id="page-19-0"></span>**ASISTENŢĂ TEHNICĂ (ÎNTREBĂRI FRECVENTE)**

# **ÎNTREBĂRI ŞI RĂSPUNSURI LA PROBLEME GENERALE**

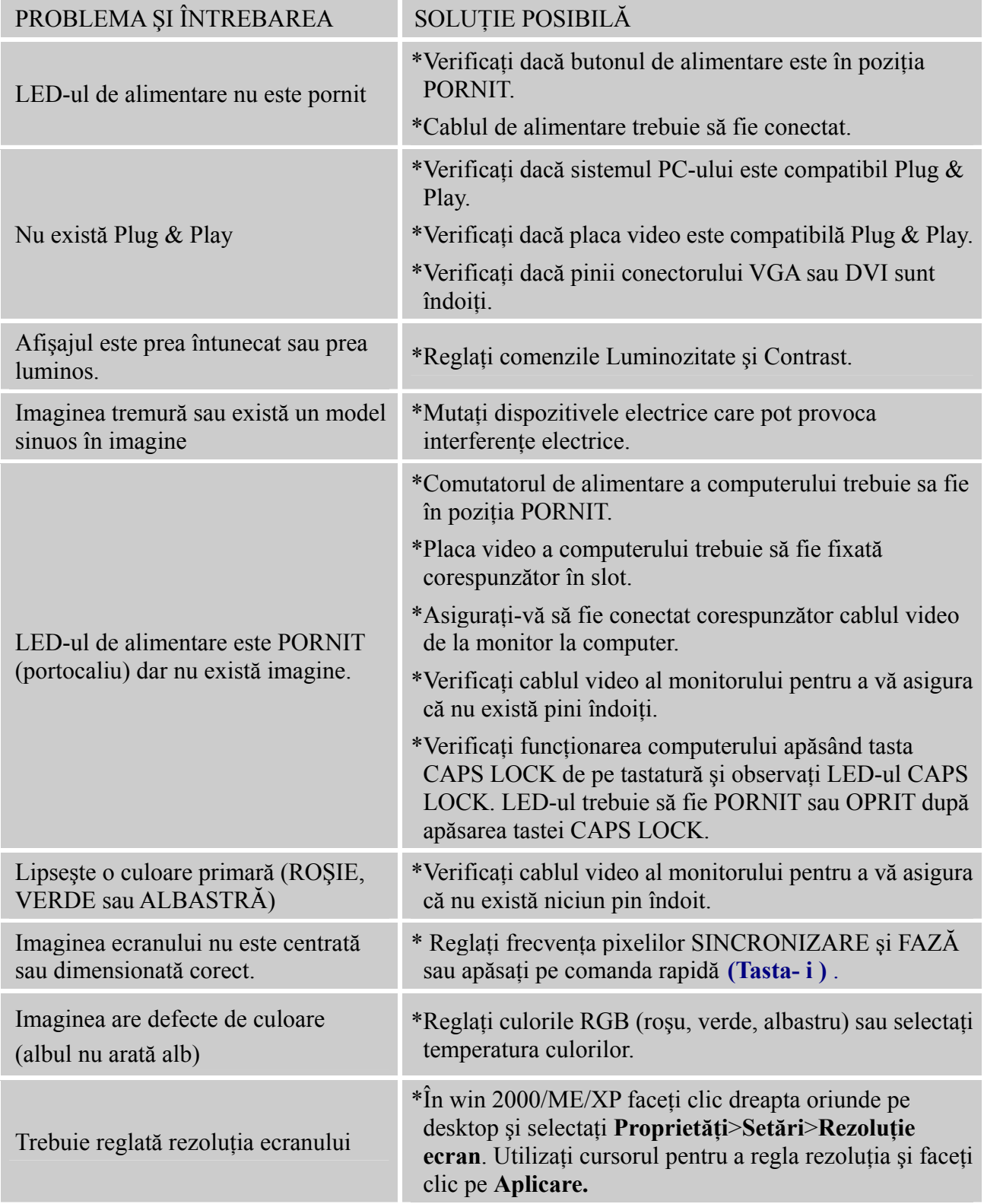

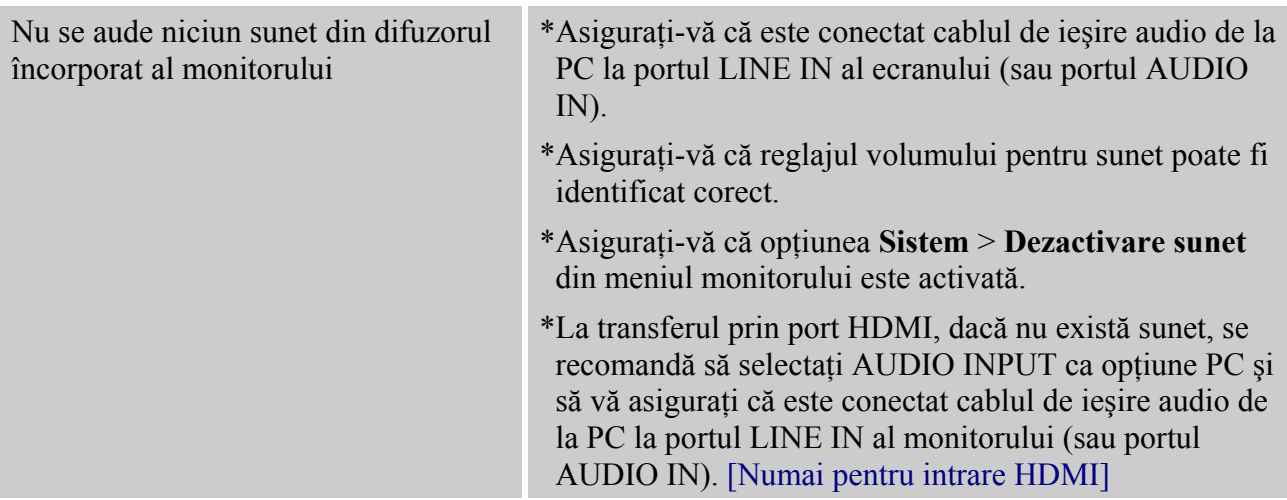

# **Anexă la Windows 7/ Windows 8**

Dacă apar probleme legate de afişaj la Windows 7/ Windows 8, este necesar să verificaţi următoarele:

- 1. Asiguraţi-vă că PC-ul dvs. (cerinţă Hardware) suportă Windows 7/ Windows 8.
- 2. Asigurati-vă că placa video poate rula Windows 7/ Windows 8.
- 3. În cazul în care placa video suportă Windows 7/ Windows 8, este nevoie să instalaţi cel mai recent driver Windows 7/ Windows 8 pentru placa dvs. video.

Recomandăm următoarele:

- 1. Instalaţi cel mai recent driver video Windows 7/ Windows 8 pentru placa dvs. video.
- 2. Încercaţi să utilizaţi rezoluţia ecranului recomandată ca suportată de monitor.
- 3. În cazul în care rezoluţia recomandată a ecranului nu funcţionează, încercaţi a doua rezoluţie de ecran recomandată.

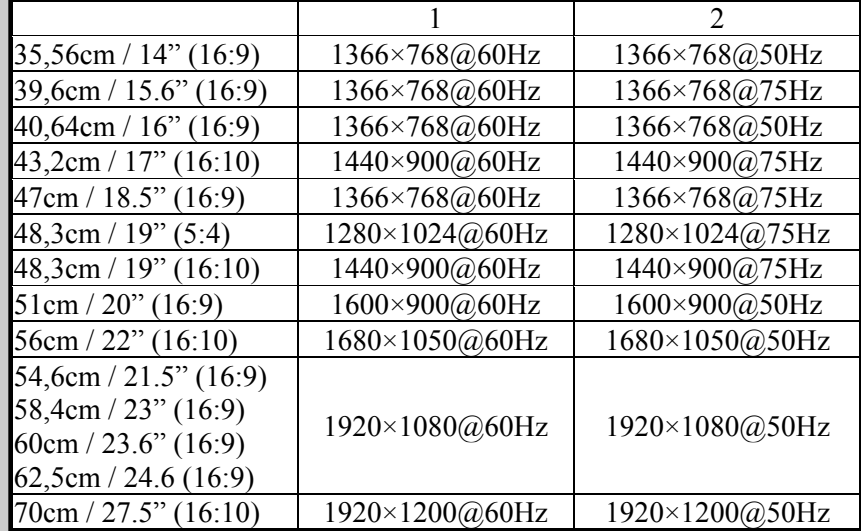

Dacă după respectarea procedurii de mai sus problemele legate de afilaj persistă, vizitați pagina Web de asistenţă tehnică şi service Hanns.G: [http://www.hannsg.com](http://www.hannsg.com/)

Windows este marcă comercială înregistrată a Microsoft Corporation.

# <span id="page-21-0"></span>**MESAJE DE EROARE ŞI SOLUŢII POSIBILE**

#### **CABLU NECONECTAT:**

- 1. Verificaţi conectarea cablului de semnal. În cazul în care conectorul este slăbit, strângeţi şuruburile acestuia.
- 2. Verificati ca pinii cablului de semnal să nu fie deteriorati.

**INTRARE NEACCEPTATĂ:** 

PC-ul dvs. a fost setat într-un mod de afişare neacceptat; setaţi PC-ul conform tabelului următor:

| <b>MOD</b>     | <b>REZOLUTIE</b> | <b>FRECVENTĂ</b><br>ORIZONTALĂ (KHz) | <b>FRECVENTĂ</b><br>VERTICALĂ (Hz) |
|----------------|------------------|--------------------------------------|------------------------------------|
| $\mathbf{1}$   | 640×400 @70Hz    | 31.469                               | 70.087                             |
| $\overline{2}$ | 640×480 @60Hz    | 31.469                               | 59.940                             |
| $\overline{3}$ | 640×480 @70Hz    | 36.052                               | 70.004                             |
| $\overline{4}$ | 640×480 @67Hz    | 35.000                               | 66.667                             |
| 5              | 640×480 @72Hz    | 37.861                               | 72.809                             |
| 6              | 640×480 @75Hz    | 37.500                               | 75.000                             |
| $\overline{7}$ | 720×400 @70Hz    | 31.469                               | 70.087                             |
| 8              | 800×600 @56Hz    | 35.156                               | 56.250                             |
| 9              | 800×600 @60Hz    | 37.879                               | 60.317                             |
| 10             | 800×600 @72Hz    | 48.077                               | 72.188                             |
| 11             | 800×600 @75Hz    | 46.875                               | 75.000                             |
| 12             | 832×624 @75Hz    | 49.725                               | 75.000                             |
| 13             | 1024×768 @60Hz   | 48.363                               | 60.004                             |
| 14             | 1024×768 @70Hz   | 56.476                               | 70.069                             |
| 15             | 1024×768 @75Hz   | 60.023                               | 75.029                             |
| 16             | 1152×870 @75Hz   | 68.681                               | 75.062                             |
| 17             | 1152×864 @75Hz   | 67.500                               | 75.000                             |
| 18             | 1280×720 @60Hz   | 45.000                               | 60.000                             |
| 19             | 1280×960 @60Hz   | 60.000                               | 60.000                             |
| 20             | 1280×768 @60Hz   | 47.776                               | 59.870                             |
| 21             | 1280×768 @75Hz   | 60.289                               | 74.893                             |
| 22             | 1280×1024 @60Hz  | 63.981                               | 60.020                             |
| 23             | 1360×768 @60Hz   | 47.712                               | 60.015                             |
| 24             | 1440×900 @60Hz   | 55.469                               | 59.901                             |
| 25             | 1400×1050 @60Hz  | 64.744                               | 59.948                             |
| 26             | 1600×900 @60Hz   | 55.540                               | 59.978                             |

*TABEL DE SETĂRI DIN FABRICĂ PENTRU SINCRONIZARE:*

# <span id="page-22-0"></span>**ANEXĂ**

# **SPECIFICAŢII**

# **HL205ABB**

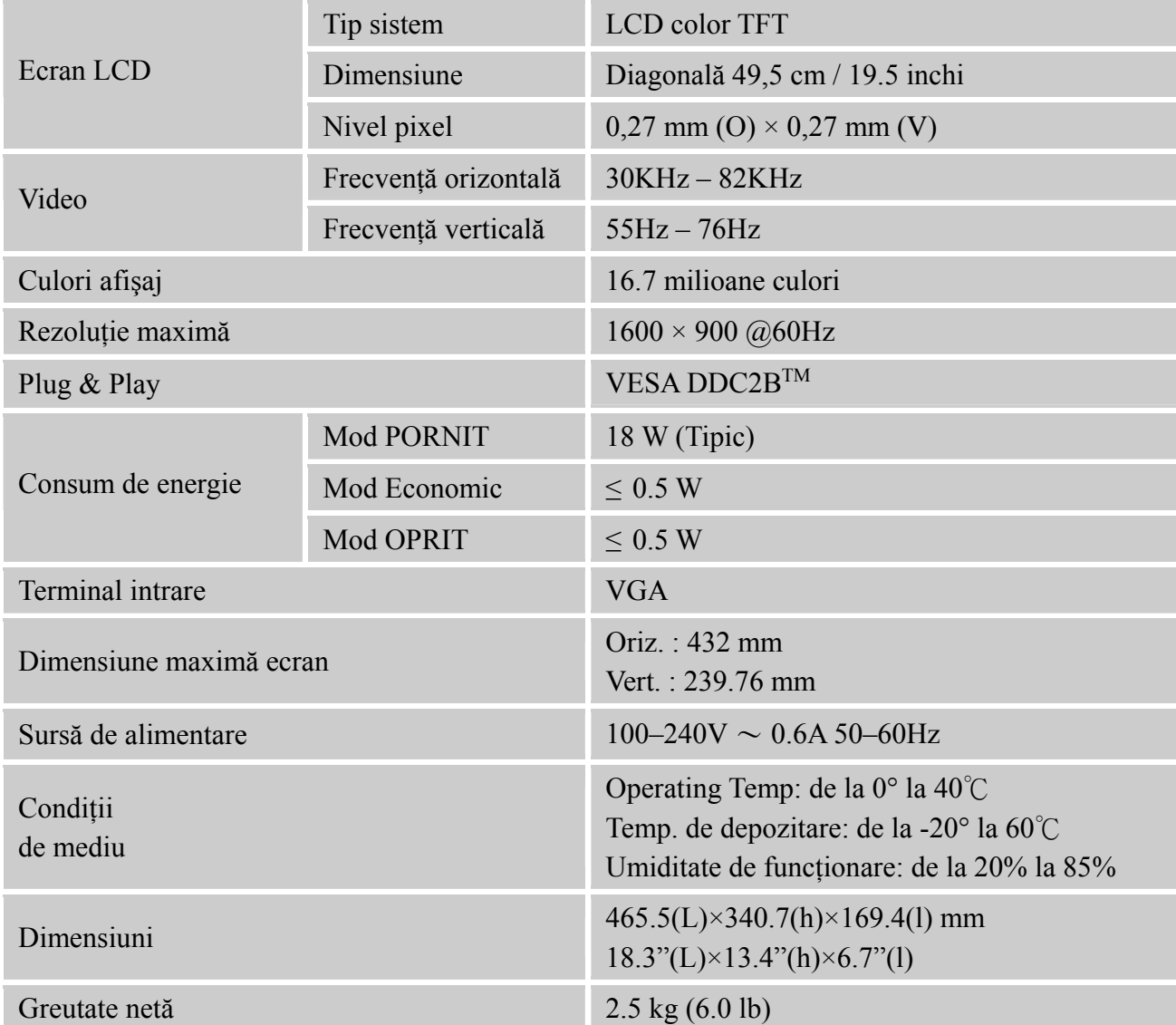

\*\*\* Specificația de mai sus este valabilă pentru specificația actuală de produs și se poate fi modificată fără înştiinţare prealabilă.

# *NOTE:*

Rezoluţia maximă va depinde de placa video. Pentru detalii consultaţi secţiunea Întrebări frecvente la adresa www.hannsg.com.

# **ANEXĂ**

# **SPECIFICAŢII**

## **HL205DPB**

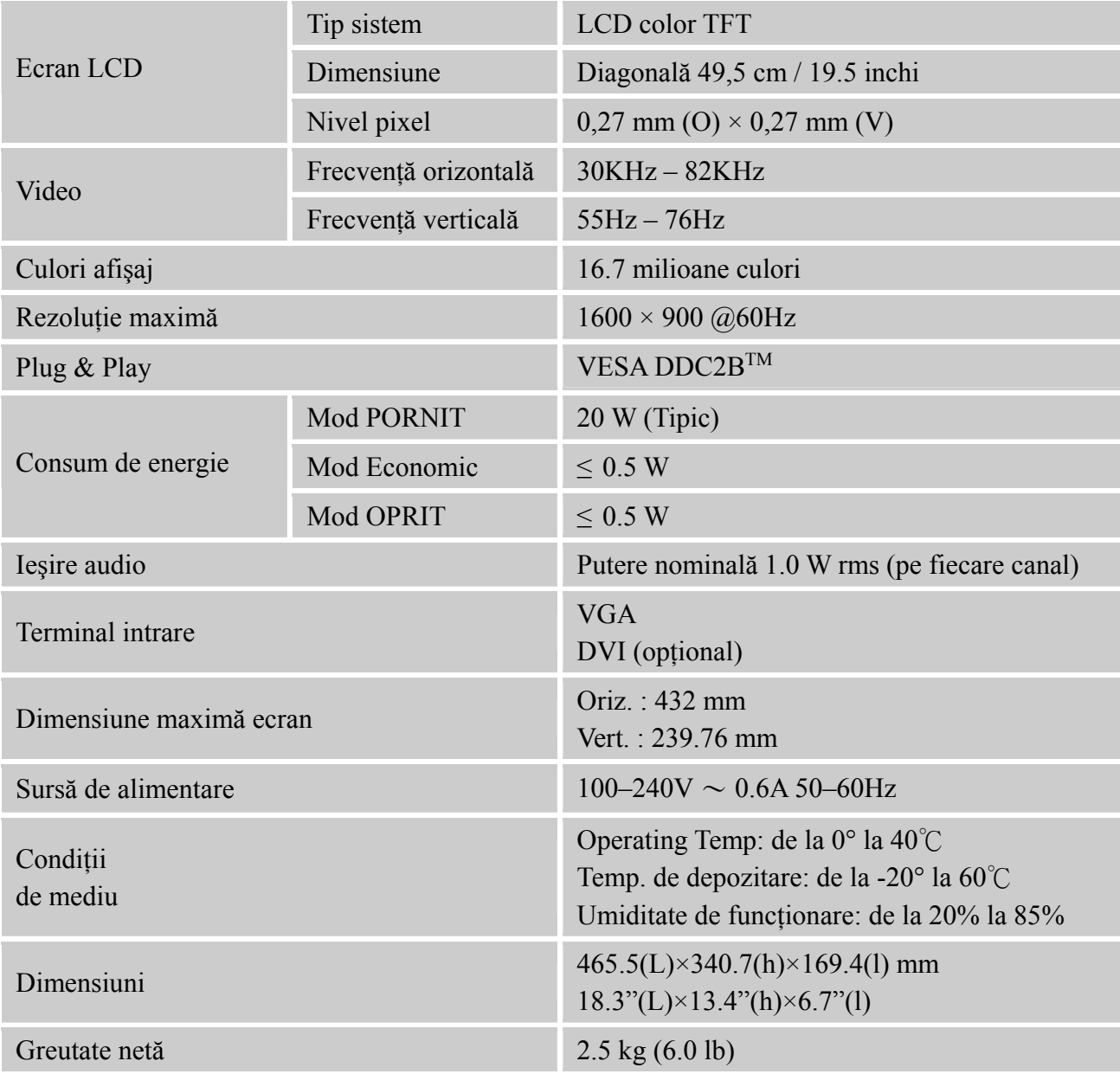

\*\*\* Specificația de mai sus este valabilă pentru specificația actuală de produs și se poate fi modificată fără înştiinţare prealabilă.

## *NOTE:*

Rezoluţia maximă va depinde de placa video. Pentru detalii consultaţi secţiunea Întrebări frecvente la adresa www.hannsg.com.